## **Otfried-von-Weißenburg-Gymnasium**

## **So kannst du ein Word-Dokument (auch in reduzierter Größe) als pdf-Datei abspeichern.**

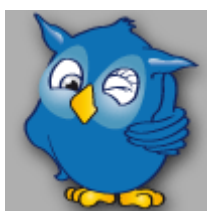

Nach dem Fertigstellen des Dokumentes musst du diese Schritte vollziehen:

Im Menü "Datei" (ganz oben links "Datei" anklicken) den Befehl "Exportieren" (grüner Pfeil), dann "PDF / XPS-Dokument erstellen" (roter Pfeil), ...

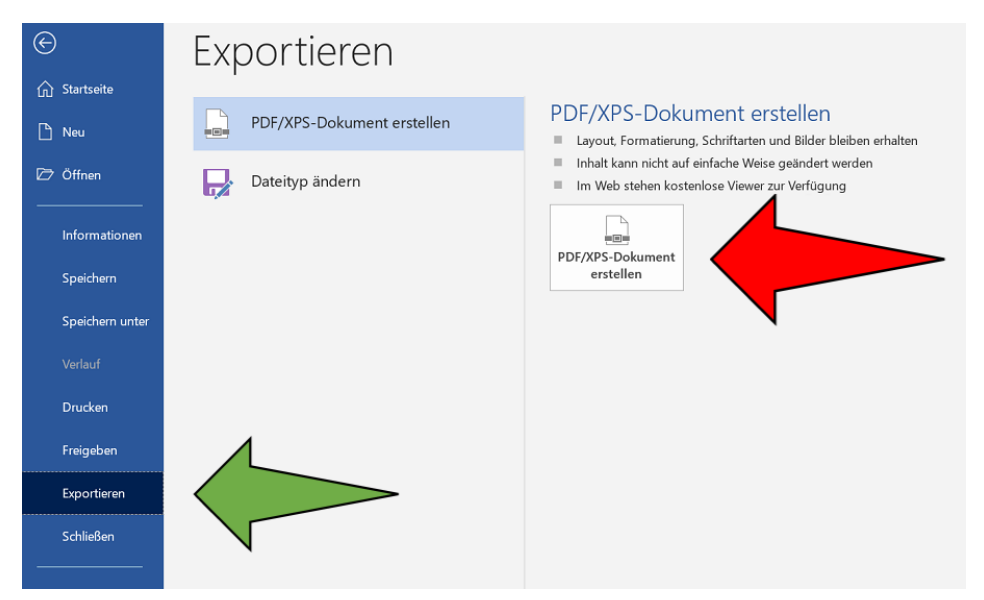

…anschließend ggf. "Minimale (Onlineveröffentlichung)" (gelber Pfeil, optional, wenn Dateigröße zu groß) wählen, einen Dateinamen vergeben (orangefarbener Pfeil) und "Veröffentlichen" (blauer Pfeil) anklicken.

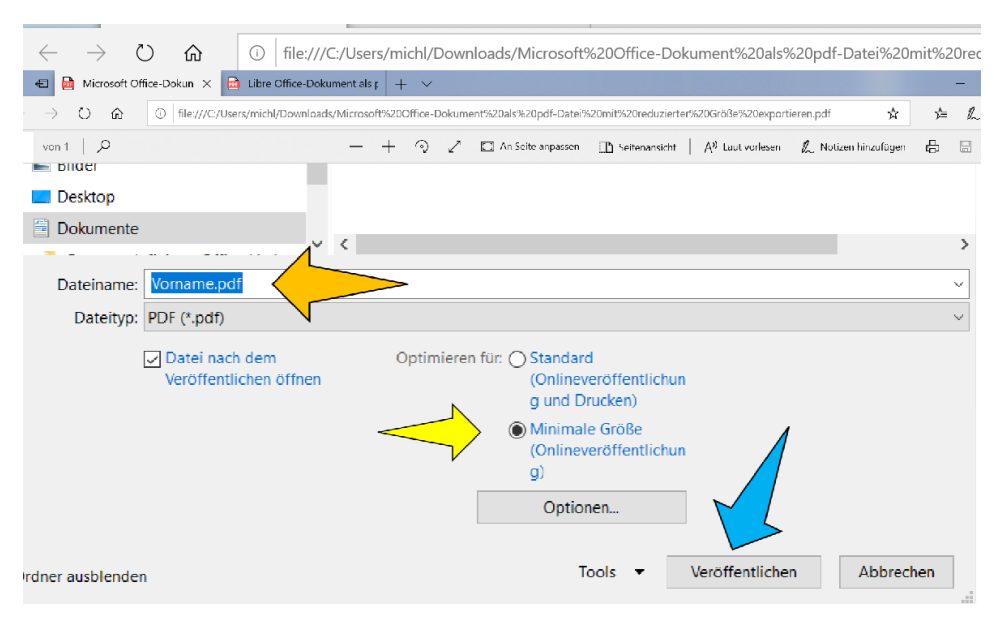